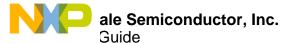

# KIT33978EKEVB and KIT34978EKEVB Evaluation Board

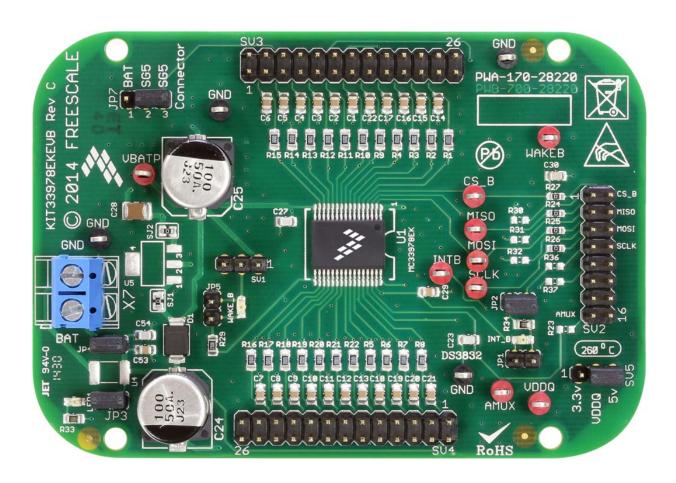

Figure 1. KIT33978EKEVB / KIT34978EKEVB

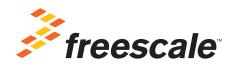

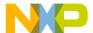

# **Contents**

| 1  | Important Notice                                    | 3    |
|----|-----------------------------------------------------|------|
| 2  | Getting Started                                     | 4    |
|    | Getting to Know the Hardware                        |      |
| 4  | Accessory Interface Board                           | . 10 |
| 5  | Installing the Software and Setting up the Hardware | . 11 |
| 6  | Schematic                                           | . 17 |
| 7  | Board Layout                                        | . 18 |
| 8  | Bill of Materials                                   | . 19 |
| 9  | References                                          | . 20 |
| 10 | 9 Revision History                                  | . 21 |

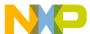

# 1 Important Notice

Freescale provides the enclosed product(s) under the following conditions:

This evaluation kit is intended for use of ENGINEERING DEVELOPMENT OR EVALUATION PURPOSES ONLY. It is provided as a sample IC pre-soldered to a printed circuit board to make it easier to access inputs, outputs, and supply terminals. This evaluation board may be used with any development system or other source of I/O signals by simply connecting it to the host MCU or computer board via off-the-shelf cables. This evaluation board is not a Reference Design and is not intended to represent a final design recommendation for any particular application. Final device in an application will be heavily dependent on proper printed circuit board layout and heat sinking design as well as attention to supply filtering, transient suppression, and I/O signal quality.

The goods provided may not be complete in terms of required design, marketing, and or manufacturing related protective considerations, including product safety measures typically found in the end product incorporating the goods. Due to the open construction of the product, it is the user's responsibility to take any and all appropriate precautions with regard to electrostatic discharge. In order to minimize risks associated with the customers applications, adequate design and operating safeguards must be provided by the customer to minimize inherent or procedural hazards. For any safety concerns, contact Freescale sales and technical support services.

Should this evaluation kit not meet the specifications indicated in the kit, it may be returned within 30 days from the date of delivery and will be replaced by a new kit.

Freescale reserves the right to make changes without further notice to any products herein. Freescale makes no warranty, representation or guarantee regarding the suitability of its products for any particular purpose, nor does Freescale assume any liability arising out of the application or use of any product or circuit, and specifically disclaims any and all liability, including without limitation consequential or incidental damages. "Typical" parameters can and do vary in different applications and actual performance may vary over time. All operating parameters, including "Typical", must be validated for each customer application by customer's technical experts.

Freescale does not convey any license under its patent rights nor the rights of others. Freescale products are not designed, intended, or authorized for use as components in systems intended for surgical implant into the body, or other applications intended to support or sustain life, or for any other application in which the failure of the Freescale product could create a situation where personal injury or death may occur.

Should the Buyer purchase or use Freescale products for any such unintended or unauthorized application, the Buyer shall indemnify and hold Freescale and its officers, employees, subsidiaries, affiliates, and distributors harmless against all claims, costs, damages, and expenses, and reasonable attorney fees arising out of, directly or indirectly, any claim of personal injury or death associated with such unintended or unauthorized use, even if such claim alleges Freescale was negligent regarding the design or manufacture of the part.Freescale<sup>™</sup> and the Freescale logo are trademarks of Freescale Semiconductor, Inc. All other product or service names are the property of their respective owners. © Freescale Semiconductor, Inc. 2015

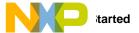

# 2 Getting Started

#### 2.1 Kit Contents/Packing List

The KIT33978EKEVB / KIT34978EKEVB contents include:

- · Assembled and tested evaluation board/module in anti-static bag.
- · Warranty card

#### 2.2 Jump Start

Freescale's analog product development boards help to easily evaluate Freescale products. These tools support analog mixed signal and power solutions including monolithic ICs using proven high-volume SMARTMOS mixed signal technology, and system-in-package devices utilizing power, SMARTMOS and MCU dies. Freescale products enable longer battery life, smaller form factor, component count reduction, ease of design, lower system cost and improved performance in powering state of the art systems.

- Go to www.freescale.com/analogtools
- · Locate your kit
- · Review your Tool Summary Page
- · Look for

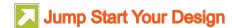

· Download documents, software and other information

Once the files are downloaded, review the user guide in the bundle. The user guide includes setup instructions, BOM and schematics. Jump start bundles are available on each tool summary page with the most relevant and current information. The information includes everything needed for design.

#### 2.3 Required Equipment and Software

To use this kit, you need:

- Power supply 12 V with at least 1.0 A current capability
- · ON-OFF switch to Ground or Switch to Battery loads
- KITUSBSPIDGLEVME communication dongle
- · SPIGen Graphic User Interface

#### 2.4 System Requirements

The kit requires the following to function properly with the software:

• Windows® XP, Windows 7, or Vista in 32- and 64-bit versions

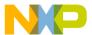

# 3 Getting to Know the Hardware

#### 3.1 Board Overview

The KIT33978EKEVB and KIT34978EKEVB Evaluation Board (EVB) features the MC33978 / MC34978 - 22 Channel Switch Detection Interface with programmable wetting current. The kit is designed to detect the closing and opening of up to 22 switch contacts. The switch status, either open or closed, is transferred to the microprocessor unit (MCU) through a serial peripheral interface (SPI). The device also features a 24-to-1 analog multiplexer for reading inputs as analog.

The analog input signal is buffered and provided on the AMUX output pin to be read by an external MCU. The MC33978 / MC34978 device has two modes of operation, Normal and Sleep. Normal Mode allows programming of the device and supplies switch contacts with pull-up or pull-down current as it monitors switch change-of-state, while the sleep mode provide switch status detection with maximum power saving.

The KIT33978EKEVB / KIT34978EKEVB can be controlled through a USB/SPI dongle (KITUSBSPIDGLEVME) connected to the PC's USB port. The Freescale SPIGen (version 7.0 and above) program provides the user interface to the MC33978 / MC34978 SPI port and allows the user to program the configuration Registers, send commands to the IC and receive status from the IC.

#### 3.2 Board Features

The board features are as follows:

- MC33978 / MC34978 device with 22 channels switch detection and status report capability
- An onboard 16-pin interface connector for the Freescale SPI-to-USB Interface Dongle (KITUSBSPIDGLEVME)
- Status LEDs to report the status of the MC33978 and MC34978 Interrupt (INT) and Wake-Up lines
- Double row, 100mils SGx/SPx pin connectors for easy interface with external loads
- Direct connection to Batter power with optional 5.0 V/3.3 V LDO for VDDQ rail supply

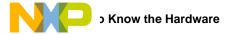

# 3.3 Board Description

The KIT33978EKEVB / KIT34978EKEVB is divided in three main sections as shown in Figure 2.

- Input Power supply
- Switch detection Interface
- SPI communication interface

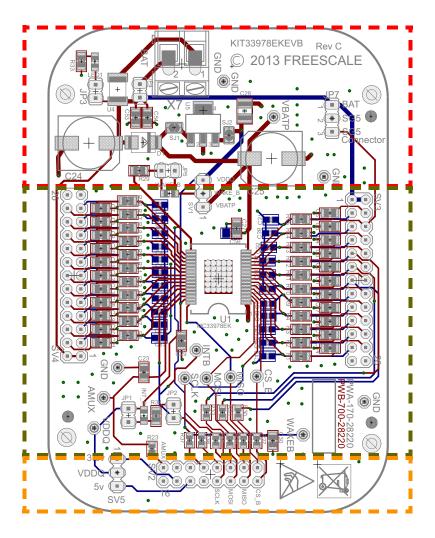

Figure 2. KIT33978EKEVB / KIT34978EKEVB Board Description

**Table 1. Board Description** 

| Name                        | Description                                                                                                    |  |  |
|-----------------------------|----------------------------------------------------------------------------------------------------|--|--|
| Input Power supply          | The input power supply provides direct connection to battery voltage which serve as the source for VBATP supply for the MC33978 / MC34978 and all other configurations that may required to be connected to this voltage rail.  It also provide the footprint for an optional LDO regulator to generate VDDQ supply internally out of the battery voltage. |  |  |
| Switch Detection Interface  | The switch detection interface include the MC33978 / MC34978 device itself, as well as the configuration jumpers, and test points to provide easy access to all pins on this device.  It also provide 2 I/O connectors (SV3 and SV4) to provide direct access to the SG and SP pins.                                                                       |  |  |
| SPI communication interface | The SPI communication interface includes a 16-pin header prepared to interface with the SPI Dongle (KITUSBSPIDGLEVME).                                                                                                    |  |  |

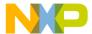

# 3.4 LED Display

The following LEDs are provided as visual indicators for the KIT33978EKEVB / KIT34978EKEVB evaluation board:

- 1. LED1: When JP3 is shorted, LED1 indicates the presence of battery voltage on connector X7.
- 2. WAKE\_B LED: When external pull-up is selected on SV1,the LED lights when the device is in Normal mode.
- 3. INT\_B LED: When JP2 is shorted, the LED lights up when an interrupt even has occurred. LED turns off when the INTflg is cleared.

#### 3.5 Connectors

The KIT33978EKEVB and KIT34978EKEVB provides various connectors to supply power, interface with programming logic or interface with the switch loads.

**Table 2. Connectors** 

| Name | Туре                          | Description                                                                                                    |                                          |  |
|------|-------------------------------|----------------------------------------------------------------------------------------------------|------------------------------------------|--|
| X7   | Supply                        | Battery supply connector                                                                                                    |                                          |  |
| SV2  | I/O interface<br>(SPI Dongle) | SPI dongle interface connector Note: Pins are mirrored compared to the connector through flat ribbon cable to interface with the KI  PIN1= SG1 PIN3 = SG2 PIN5 = SG3I PIN7 = INT_B PIN9 = WAKE_B PIN11 = Unused                                                                                                    |                                          |  |
|      |                               | PIN13 = Unused<br>PIN15 = AMUX                                                                                                    | PIN14 = SPI Dongle 3.3 V<br>PIN16 = AGND |  |
| SV3  | I/O interface                 | Switch detect channel interface connector (Odd pins connect directly to MC33978 / MC34978 pin, even pins connect to the same node through a 100 $\Omega$ resistor.)  Pin 1 and 2 = BATTERY voltage  Pin 3 = SG6> 100 ohm> Pin 4 = SG6R  Pin 5 = SG5> 100 ohm> Pin 6 = SG5R  Pin 7 = SG4> 100 ohm> Pin 8 = SG4R  Pin 9 = SG3> 100 ohm> Pin 10 = SG3R  Pin 11 = SG2> 100 ohm> Pin 12 = SG2R  Pin 13 = SG1> 100 ohm> Pin 14 = SG1R  Pin 15 = SG0> 100 ohm> Pin 16 = SG0R  Pin 17 = SP3> 100 ohm> Pin 18 = SP3R  Pin 19 = SP2> 100 ohm> Pin 18 = SP3R  Pin 19 = SP2> 100 ohm> Pin 22 = SP1R  Pin 23 = SP0> 100 ohm> Pin 24 = SP0R  Pin 25 and 26 = GND  Switch detect channel interface connector  (Odd pins connect directly to MC33978 / MC34978 pin, even pins connect to the same node through a 100 $\Omega$ resistor.)  Pin 1 and 2 = BATTERY voltage  Pin 3 = SP7> 100 ohm> Pin 8 = SP5R  Pin 9 = SP4> 100 ohm> Pin 10 = SP4R  Pin 11 = SG13> 100 ohm> Pin 10 = SP4R  Pin 11 = SG13> 100 ohm> Pin 10 = SP4R  Pin 11 = SG13> 100 ohm> Pin 10 = SP4R  Pin 11 = SG10> 100 ohm> Pin 11 = SG11R  Pin 17 = SG10> 100 ohm> Pin 18 = SG10R  Pin 19 = SG9> 100 ohm> Pin 18 = SG10R  Pin 19 = SG9> 100 ohm> Pin 18 = SG10R  Pin 19 = SG9> 100 ohm> Pin 10 = SG9R  Pin 21 = SG8> 100 ohm> Pin 22 = SG8R  Pin 23 = SG7> 100 ohm> Pin 24 = SG7R  Pin 25 and 26 = GND |                                          |  |
| SV4  | I/O interface                 |                                                                                                    |                                          |  |

KT33978UG Rev. 2.0
Freescale Semiconductor, Inc.

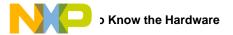

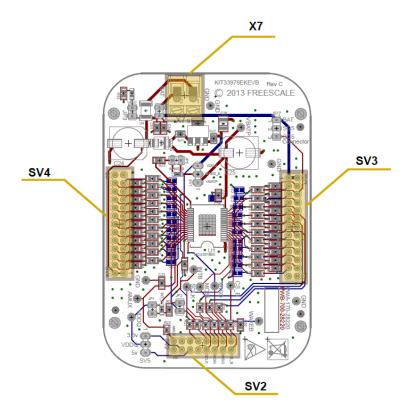

**Figure 3. Connector Locations** 

# 3.6 Test Point Definitions

The following test points provide access to signals on the MC33978 and MC34978 IC.

**Table 3. Test Point Definitions** 

| Schematic Label | Description                   |
|-----------------|-------------------------------|
| VBATP           | Supply Voltage                |
| VDDQ            | Logic Supply Voltage          |
| INTB            | I/O Interrupt pin             |
| WAKEB           | I/O Wake up pin               |
| AMUX            | Analog Multiplexer output pin |
| SCLK            | SPI serial Clock              |
| MOSI            | SPI Master out - Slave in     |
| MISO            | SPI Master In - Slave Out     |
| CS_B            | SPI Chip select               |
| GND             | 4 x ground reference          |

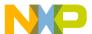

# 3.7 Jumper Definitions

The following table defines the evaluation board jumper positions and explains their functions.

#### **Table 4. Jumper Definition**

| Name | Default | Description                                                                                                    |
|------|---------|----------------------------------------------------------------------------------------------------|
| JP1  | Open    | INT_B LED Bypass jumper (short to bypass LED)                                                                                      |
| JP2  | Close   | INT_B external pull-up enable. (short to enable the External pull-up to VDDQ)                                                      |
| JP3  | Close   | Battery Voltage LED. Short to enable LED indicator when Battery is connected on X7                                                 |
| JP4  | Close   | Battery supply jumper. Short to allow voltage on X7 to supply the KIT33978EKEVB and KIT34978EKEVB board                            |
| JP5  | Open    | WAKE_B LEDE bypass jumper. (short to bypass the LED)                                                                               |
| JP7  | 2-3     | SG5 input selector. Short position 1-2 to connect SG5 to Battery voltage Short position 2-3 to allow SG5 input from connector SV3  |
| SV1  | 1-2     | WAKE_B pull up selector Short position 1-2 to select VBATP as pull-up voltage Short position 2-3 to select VDDQ as pull-up voltage |
| SV5  | 2-3     | VDDQ supply selector from SPI dongle connector Short position 1-2 for 3.3 V VDDQ supply Short position 2-3 for 5.0 V VDDQ supply   |

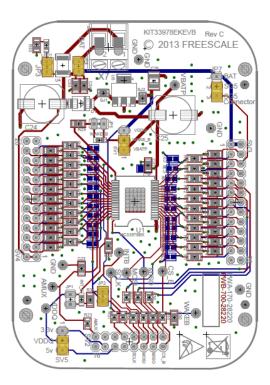

Figure 4. Default Jumper Configuration

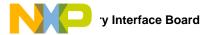

# 4 Accessory Interface Board

The KIT33978EKEVB and KIT34978EKEVB may be used with the KITUSBSPIDGLEVME interface dongle, which provides a USB-to-SPI interface. This small board makes use of the USB, SPI and parallel ports built into Freescale's MC68HC908JW32 microcontroller. The main function provided by this dongle is to allow Freescale evaluation kits having a parallel port to communicate via a USB port to a PC.

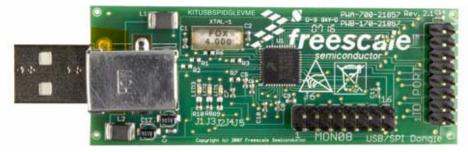

Figure 5. KITUSBSPIDGLEVME Interface Dongle

## 4.1 Connecting the KITUSBSPIDGLEVME Interface Dongle

A typical connection of KITUSBSPIDGLEVME Interface Dongle to the KIT33978EKEVB and KIT34978EKEVB evaluation board is done through a straight through flat ribbon cable from the IO PORT connector on the SPI Dongle to connector SV2 on the KIT33978EKEVB and KIT34978EKEVB board.

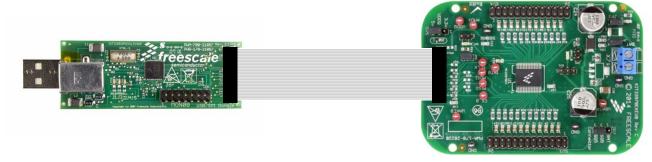

Figure 6. Connecting KITUSBSPIDGLEVME to the Evaluation Board

Table 5. KITUSBSPIDGLEVME I/O Port plus KIT33978EKEVB / KIT34978EKEVB SV2 Pin Definitions

| KIT33978EKEVB and KIT34978EKEVB |        |            | КІ     | TUSBSPIDGLEVME              |
|---------------------------------|--------|------------|--------|-----------------------------|
| Pin Number                      | Name   | Pin Number | Name   | Description                 |
| 2                               | CS_B   | 1          | CSB    | SPI signal, Chip Select Bar |
| 1                               | SG1    | 2          | CNTL2  | CNTL2 connected to SG1      |
| 4                               | MISO   | 3          | SO     | SPI signal, Serial Out      |
| 3                               | SG2    | 4          | CNTL1  | CNTL1 connected to SG2      |
| 6                               | MOSI   | 5          | SI     | SPI signal, Serial In       |
| 5                               | SG3    | 6          | CNTL0  | CNTL0 connected to SG3      |
| 8                               | SCLK   | 7          | SCLK   | SPI signal, Serial Clock    |
| 7                               | INT_B  | 8          | DATA4  | DATA4 connected to INT_B    |
| 10                              | UNUSED | 9          | CNTL3  | NC                          |
| 9                               | WAKE_B | 10         | DATA3  | DATA3 connected to WAKE_B   |
| 12                              | 5V     | 11         | VDD    | +5.0 Volt VDD from USB      |
| 11                              | UNUSED | 12         | DATA2  | NC                          |
| 14                              | 3.3V   | 13         | +3.3 V | +3.3 V from USB             |
| 13                              | UNUSED | 14         | DATA1  | NC                          |
| 16                              | GND    | 15         | GND    | Signal Ground               |
| 15                              | AMUX   | 16         | DATA0  | DATA0 connected to AMUX     |

10 Freescale Semiconductor, Inc.

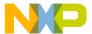

# 5 Installing the Software and Setting up the Hardware

#### 5.1 Installing SPIGen Freeware on your Computer

The latest version of SPIGen is designed to run on any Windows 8, Windows 7, Vista, or XP-based operating system. To install the software, go to <a href="https://www.freescale.com/analogtools">www.freescale.com/analogtools</a> and select your kit. Click on the link to open the corresponding Tool Summary Page. Look for "Jump Start Your Design". Download to your computer desktop the SPIGen software. Run the install program from the desktop. The Installation Wizard guides you through the rest of the process.

To use SPIGen, go to the Windows Start menu, then Programs, then SPIGen, and click on the SPIGen icon. The SPIGen Graphic User Interface (GUI) appears. The GUI provide embedded support for some Freescale devices, eliminating the need of loading a configuration file to talk to an specific device. The MC33978 / MC34978 is already supported by the latest SPIGen software. Locate the MC33978 / MC34978 folder from the "Device View" window, and click on it to expand and get access to all the configuration registers for the MC33978 / MC34978 device.

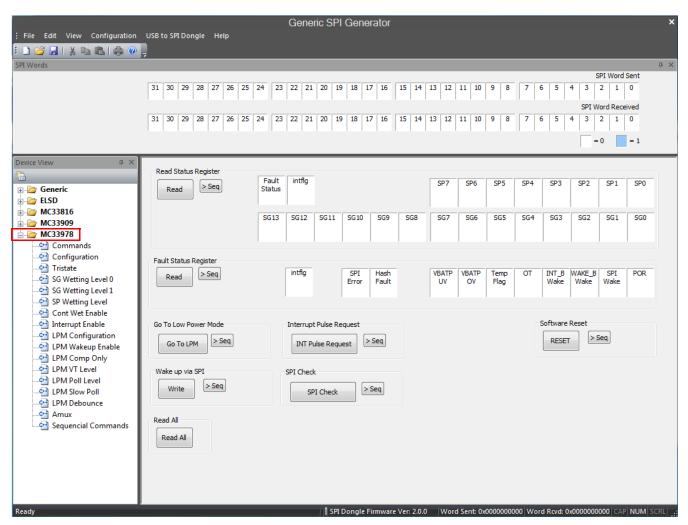

Figure 7. SPIGen GUI

#### 5.2 Describing the GUI Interface

The SPIGen GUI is divided into three major sections:

- 1. Device View: provide a list of supported devices embedded into the SPIGen software.
- Command window: provide access to all the functions and commands contained in each one of the command pages for the MC33978 / MC34978.
- 3. SPI Words window: provide the latest SPI word sent and received in RAW format (32 bits).

## 5.3 Using the GUI Interface

Before starting the communication with the KIT33978EKEVB / KIT34978EKEVB, it is important to understand the Full Duplex nature of the SPI communication protocol.

During each SPI clock cycle, a full duplex data transmission occurs:

- the master sends a bit on the MOSI line; the slave reads it from that same line
- the slave sends a bit on the MISO line; the master reads it from that same line

Not all transmissions require all four of these operations to be meaningful, but they do happen.

This means that when the master sends a configuration command [A] through the MOSI pin, the actual data received on the MISO pin is the value for the transaction made in the previous SPI request, which in turns means that the user sees the result to the command [A] on the MISO response of the next SPI transaction [B] as depicted in Figure 8.

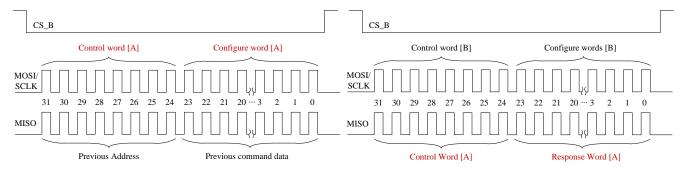

Figure 8. Full Duplex SPI transaction example.

Due to the Full Duplex nature of the protocol, when using the SPIGen GUI, the user should send the command twice in order to see the actual response to the request sent.

KT33978UG Rev. 2.0

12 Freescale Semiconductor, Inc.

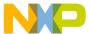

#### 5.3.1 Reading/Writing a SPI register

The MC33978 and MC34978 SPI register map is formed by 30 Functional registers that can be Read only, Write only or Read and Write. For more detail on the organization and register definition, refer to the MC33978 / MC34978 Data Sheet. The SPIGen GUI provides a friendly way to configure and read each one of the registers.

To write a configuration register / command:

- · Click on the corresponding command page
- Highlight the Register bits to set the register to 1 or clear to set to 0 or select the pre-defined configuration options if available.
- Click the "Write" button to send the SPI command

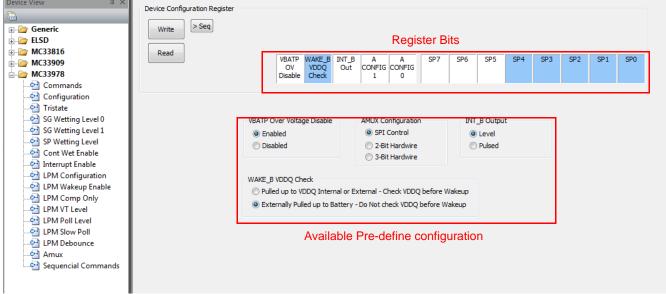

Figure 9. Register SPI Write

To read the value of a specific register, click the "Read" button twice, and the current value is populated on the Raw Register bits. The SPIGen GUI allows to write or read on registers according to its proper function, therefore, if a register is Read only, SPIGen does not provide a predefined way to write into that register. Figure 10 shows the Read Status Register, which is an example of a read only register on the MC33978 and MC34978, therefore SPIGen provides only the "Read" button.

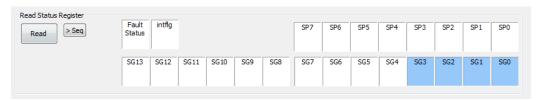

Figure 10. Read only Register example

#### 5.3.2 Creating Sequential Scripts

The SPIGen GUI provides a way to create, save, and load scripts with a sequence of commands for quick configuration. To add commands to the "sequential command" page, set the configuration bits as desired and click on the ">Seq" button. The corresponding configuration is added to the "Sequential commands" in the order they are entered as shown in Figure 11.

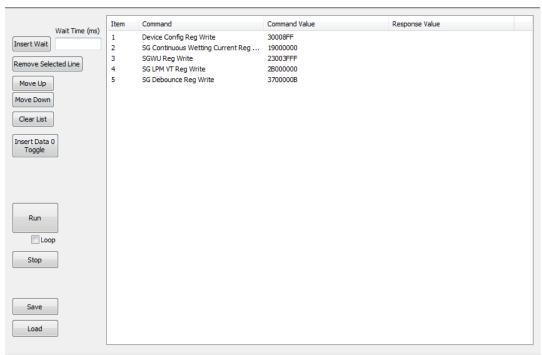

Figure 11. Sequential Command Page

The sequential script page allows to organize and create various functions within the script by using the following buttons.

- Insert Wait: Insert a defined delay before the next command.
- Remove Selected line: Delete the selected line from the script.
- Move Up/Down: Shift the selected command one place up or down.
- · Clear List: Delete all lines from the script window.
- Insert Data 0 Toggle: Not Used on KIT33978EKEVB / KIT34978EKEVB
- Run: Start the script run as a single or loop sequence.
- · Loop: Enable the looping sequence mode to repeat the script indefinitely.
- Stop: Stops the script before it is over.
- Save: save the current configuration into a .txt file.
- · Load: load a previous configuration from a file.

## 5.3.3 Sending Customize SPI commands

The SPIGen GUI allows the sending of customized 32-bit SPI words for debugging or any other special use with the MC33978 and MC34978.

- From Generic folder in the Device View, select the Single command page.
- Chose the 32-bit length and chose the format preference. (binary or Hex)
- · Set the bits high or low as desired.
- · Click the "Send Once" or "Send Continuously" button to send the selected word through SPI.

KT33978UG Rev. 2.0

Freescale Semiconductor, Inc.

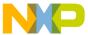

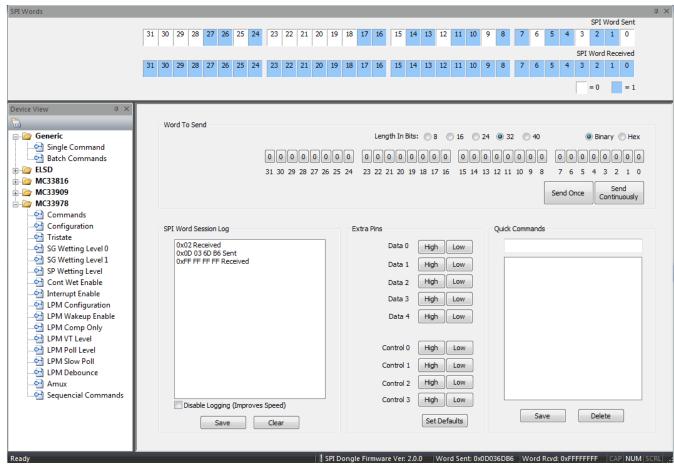

Figure 12. Generic Single command Page

The "SPI word Session Log" frame, shows the history of commands sent.

The "Extra pins" section allows to set high or low the extra control/data I/Os provided in the IO Port of the KITUSBSPIDGLEVME. Refer to <a href="Table 5">Table 5</a> for the pin to pin correlation between the interface connector on both KITUSBSPIDGLEVME and KIT33978EKEVB / KIT34978EKEVB boards. Note that not all signals may be usable as input or output with the KIT33978EKEVB and KIT34978EKEVB. Make sure you understand each pin function on the MC33978 / MC34978 before applying a high or low to these pins.

Finally, the "Quick Commands" section allow the user to create customized commands and the commands are saved for further quick access during the current session. To save a quick command, set the 32-bit word you want to save, write a name on the header frame, and then click the "Save" button. The new commands added are listed below the header frame.

Freescale Semiconductor, Inc. 15

#### 5.4 Configuring the Hardware

Figure 13 shows the configuration diagram for the KIT33978EKEVB / KIT34978EKEVB.

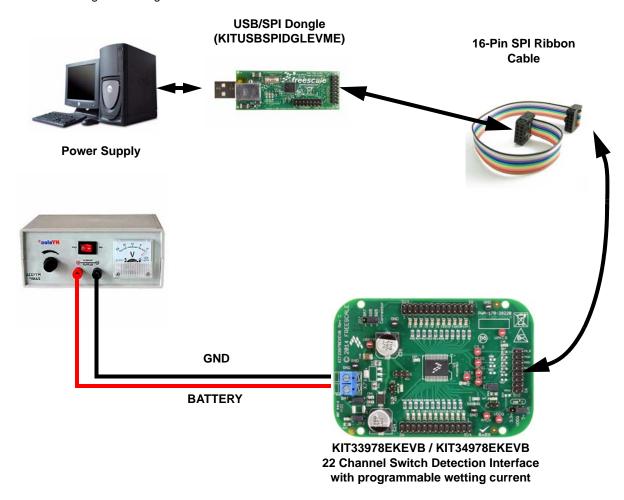

Figure 13. KIT33978EKEVB / KIT34978EKEVB plus KITUSBSPIDGLEVME Board Setup

# 5.4.1 Step-by-step Instructions for Setting up the Hardware using SPIGen

To start working with the KIT33978EKEVB / KIT34978EKEVB, the following connections and setup must be performed:

- 1. Install the SPIGen.
- 2. Connect KITUSBSPIDGLEVME to the computer and to the KIT33978EKEVB / KIT34978EKEVB evaluation board.
- 3. Attach DC power supply (without turning on the power) to KIT33978EKEVB / KIT34978EKEVB.
- 4. Attach loads to the KIT33978EKEVB / KIT34978EKEVB board output terminals as desired.
- 5. Launch SPIGen and select the MC33978 command page.
- 6. Turn on the power supply. LED1 lights up.
- 7. Send a command on the SPIGen software and make sure you get a valid response on the SPI Word Received.
- 8. Go to the Tri-state page and clear all SG/SP bits.
- 9. If switch load to ground/battery are attached, change the status of the switches and read the status register to verify whether the MC33978 / MC34978 is detecting the switch status change.
  - When a change of status is detected on a channel, the INT\_B LED should light up. The LED turns off when the status register
    is read.

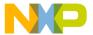

# 6 Schematic

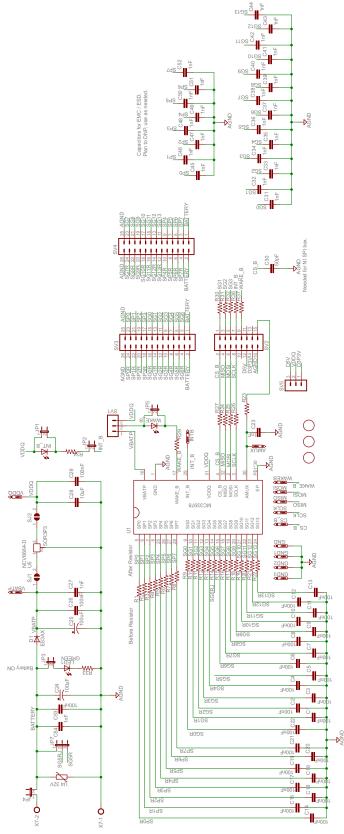

Figure 14. Evaluation Board Schematic

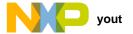

# 7 Board Layout

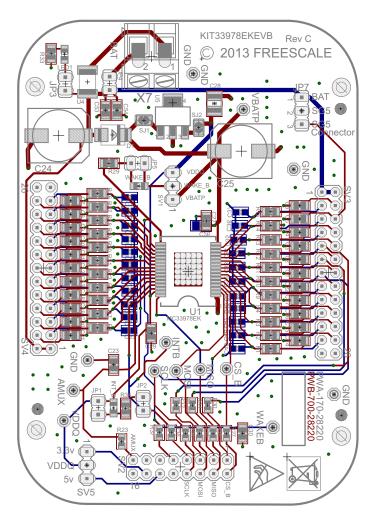

Figure 15. Evaluation Board Layout

18 Freescale Semiconductor, Inc.

19

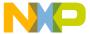

# 8 Bill of Materials

#### Table 6. Bill of Materials (1)

| Item   | Qty      | Schematic Label                                                                                                    | Value  | Description                                     | Part Number             | Assy<br>Opt |
|--------|----------|----------------------------------------------------------------------------------------------------|--------|-------------------------------------------------|-------------------------|-------------|
| Active | Compo    | nents                                                                                                    | 1      | I.                                              |                         | 1           |
| 1      | 1 U1     |                                                                                                    | -      | 22 Channel Switch Detection<br>Interface SOIC32 | MC33978EK/<br>MC34978EK | (2)         |
| 2      | 1        | U4                                                                                                    | 32 V   | Varistor                                        | CN1812                  | (3)         |
| 3      | 1        | U5                                                                                                    | -      | 3.3 V or 5.0 V LDO - SOT223                     | NCV8664                 | (3)         |
| Diode  | S        |                                                                                                    | •      |                                                 |                         |             |
| 4      | 1        | D1                                                                                                    | -      | RECTIFIER, FAST, 3 A, 50 V, DO-214AB, Diode     | ES3A                    |             |
| 5      | 1        | LED1                                                                                                    | -      | 0805 Green LED                                  |                         |             |
| 6      | 2        | INT_B, WAKE_B                                                                                                    | -      | 0805 Red LED                                    |                         |             |
| Capac  | itors    |                                                                                                    | •      | •                                               | <b>-</b>                |             |
| 7      | 25       | C1, C2, C3, C4, C5, C6, C7, C8, C9, C10, C11, C12, C13, C14, C15, C16, C17, C18, C19, C20, C21, C22, C26, C29, C53 | 100 nF | 0805 100 nF capacitor 50 V                      |                         |             |
| 8      | 2        | C24, C25                                                                                                    | 100 uF | Electrolythic capacitor Radial                  |                         |             |
| 9      | 1        | C28                                                                                                    | 10 uF  | 1210 10 uF capacitor 10 V                       |                         |             |
| 10     | 22       | C31, C32, C33, C34, C35, C36, C37, C38, C39, C40, C41, C42, C43, C44, C45, C46, C47, C48, C49, C50, C51, C52       | 1 nF   | 0603 1 nF capacitor                             |                         | (3)         |
| 11     | 3        | C23, C27, C54                                                                                                    | 1 nF   | 0805 1 nF capacitor                             |                         |             |
| 12     | 1        | C30                                                                                                    | 50 pF  | 0805 50 pF capacitor                            |                         |             |
| Resist | ors      |                                                                                                    | •      |                                                 |                         | •           |
| 13     | 2        | SJ1, SJ2                                                                                                    | 0 Ω    | 0805 0 Ω shunt resistor                         |                         |             |
| 14     | 4        | R24, R25, R26, R27,                                                                                                | 0 Ω    | 0603 0 Ω resistor                               |                         |             |
| 15     | 6        | R23, R30, R31, R32, R37, R36                                                                                       | 0 Ω    | 0603 0 Ω resistor                               |                         | (3)         |
| 16     | 1        | R29                                                                                                    | 10 KΩ  | 0805 10 KΩ Resistor                             |                         |             |
| 17     | 2        | R33, R34                                                                                                    | 1.0 KΩ | 0805 1 KΩ resistor                              |                         |             |
| 18     | 22       | R1, R2, R3, R4, R5, R6, R7, R8, R9, R10,<br>R11, R12, R13, R14, R15, R16, R17, R18,<br>R19, R20, R21, R22          | 50 Ω   | 0805 50 Ω resistor                              |                         |             |
| Switch | nes, Con | nectors, Jumpers and Test Points                                                                                   |        |                                                 |                         | •           |
| 19     | 1        | X7                                                                                                    | -      | Terminal block 5mm 2 POS                        |                         |             |
| 20     | 5        | JP1, JP2, JP3, JP4, JP5                                                                                            | -      | 1x2 100mils header                              |                         |             |
| 21     | 3        | JP7, SV1, SV5                                                                                                    | -      | 1x3 100 mils header                             |                         |             |
| 22     | 1        | SV2                                                                                                    | -      | 2x8 100 mils header                             |                         |             |
| 23     | 2        | SV3, SV4                                                                                                    | -      | 2x13 100 mils header                            |                         |             |
| 24     | 13       | AMUX, CS_B, GND, GND1, GND2, GND3, INTB, MISO, MOSI, SCLK, VBATP, VDDQ, WAKEB                                      |        | Test Points                                     |                         |             |
|        | 1        |                                                                                                    |        | 1                                               | i e                     |             |

#### Notes

- 1. Freescale does not assume liability, endorse, or warrant components from external manufacturers are referenced in circuit drawings or tables. While Freescale offers component recommendations in this configuration, it is the customer's responsibility to validate their application.
- 2. Critical components. For critical components, it is vital to use the manufacturer listed.
- 3. Do not populate

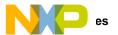

# 9 References

Following are URLs where you can obtain information on related Freescale products and application solutions:

| Freescale.com Support<br>Pages  | Description          | URL                                                                             |
|---------------------------------|----------------------|---------------------------------------------------------------------------------|
| KIT33978EKEVB Tool Summary Page |                      | http://www.freescale.com/webapp/sps/site/prod_summary.jsp?code=KIT33978EKEVB    |
| MC33978 Product Summary Page    |                      | http://www.freescale.com/webapp/sps/site/prod_summary.jsp?code=MC33978          |
| KIT34978EKEVB Tool Summary Page |                      | http://www.freescale.com/webapp/sps/site/prod_summary.jsp?code=KIT34978EKEVB    |
| MC34978                         | Product Summary Page | http://www.freescale.com/webapp/sps/site/prod_summary.jsp?code=MC34978          |
| KITUSBSPIDGLEVME                | Tool Summary Page    | http://www.freescale.com/webapp/sps/site/prod_summary.jsp?code=KITUSBSPIDGLEVME |
| SPIGen Software                 |                      | http://www.freescale.com/webapp/sps/site/prod_summary.jsp?code=SPIGEN           |

# 9.1 Support

Visit www.freescale.com/support for a list of phone numbers within your region.

# 9.2 Warranty

Visit www.freescale.com/warranty for a list of phone numbers within your region.

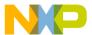

# 10 Revision History

| Revision | Date    | Description of Changes                            |  |
|----------|---------|---------------------------------------------------|--|
| 1.0      | 12/2014 | Initial Release                                   |  |
| 2.0      | 1/2015  | Adding support for KIT34978EKEVB evaluation board |  |

KT33978UG Rev. 2.0
Freescale Semiconductor, Inc. 21

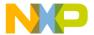

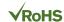

How to Reach Us:

Home Page:

freescale.com

Web Support:

freescale.com/support

Information in this document is provided solely to enable system and software implementers to use Freescale products. There are no express or implied copyright licenses granted hereunder to design or fabricate any integrated circuits based on the information in this document.

Freescale reserves the right to make changes without further notice to any products herein. Freescale makes no warranty, representation, or guarantee regarding the suitability of its products for any particular purpose, nor does Freescale assume any liability arising out of the application or use of any product or circuit, and specifically disclaims any and all liability, including without limitation consequential or incidental damages. "Typical" parameters that may be provided in Freescale data sheets and/or specifications can and do vary in different applications, and actual performance may vary over time. All operating parameters, including "typicals," must be validated for each customer application by customer's technical experts. Freescale does not convey any license under its patent rights nor the rights of others. Freescale sells products pursuant to standard terms and conditions of sale, which can be found at the following address: freescale.com/SalesTermsandConditions.

Freescale and the Freescale logo are trademarks of Freescale Semiconductor, Inc., Reg. U.S. Pat. & Tm. Off. SMARTMOS is a trademark of Freescale Semiconductor, Inc. All other product or service names are the property of their respective owners.

© 2015 Freescale Semiconductor, Inc.

Document Number: KT33978UG

Rev. 2.0 1/2015

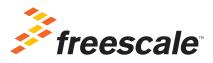